### Información relativa a la Norma oficial mexicana o NOM (solamente para México)

La información siguiente se proporciona en el dispositivo o dispositivos descritos en este documento, en cumplimiento con los requisitos de la Norma oficial mexicana (NOM) Importador:

#### Dell México S.A. de C.V.

Paseo de la Reforma 2620 – 11° Piso Col. Lomas Altas 11950 Méjico, D.F.

Als u contact wilt opnemen met Dell voor zaken op het gebied van verkoop, technische ondersteuning klantenservice, gaat u naar dell.com/ContactDell

> Número de modelo reglamentario: P30G Voltaje de entrada: 100 VCA–240 VCA Corriente de entrada (máxima): 1,70 A Frecuencia de entrada: 50 Hz–60 Hz Corriente de salida: 3.34 A/4.62 A Voltaje de entrada: 19.5 VDC

Para entrar em contato com a Dell e tratar de assuntos de vendas, suporte técnico ou serviço de atendimento ao cliente, vá para dell.com/ContactDell

#### Contacting Dell

Para ponerse en contacto con Dell para ventas, asistencia técnica o problemas del servicio de<br>atención al cliente, vaya a **dell.com/ContactDell** 

To contact Dell for sales, technical support, or customer service issues, go to dell.com/ContactDell

#### Contact opnemen met Dell

Dell™, the DELL logo, and Inspiron™ are trademarks of Dell Inc. Windows® is either a trademark or registered trademark of Microsoft Corporation in the United States and/or other countries.

#### Contacter Dell

Pour contacter Dell à propos de problèmes relatifs aux ventes, au support technique ou au service client rendez-vous sur dell.com/ContactDell

#### Como entrar em contato com a Dell

#### Cómo ponerse en contacto con Dell

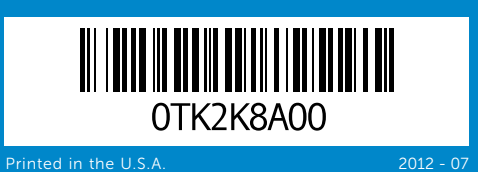

#### © 2012 Dell Inc.

ell™, el logotipo de DELL logo e Inspiron™ son marcas comerciales de Dell Inc. Windows® es una marca comercial o una marca comercial registrada de Microsoft Corporation en los Estados Unidos y/o en otros países.

Regulatory model: P33G/P25F Type: P33G001/P33G002/P25F001/P25F002 Computer model: Inspiron 5420/5425/5520/5525/7420/7520

#### © 2012 Dell Inc.

Dell™, het DELL-logo en Inspiron™ zijn merken van Dell Inc. Windows® is een merk of gedeponeerd merk van Microsoft Corporation in de Verenigde Staten en/of andere landen.

Model regelgeving: P33G/P25F Type: P33G001/P33G002/P25F001/P25F002

Model computer: Inspiron 5420/5425/5520/5525/7420/7520

#### © 2012 Dell Inc.

Dell™, le logo Dell et Inspiron™ sont des marques de Dell Inc. Dell', le logo Dell'et mapiron court au marque de posée de Microsoft<br>Windows® est une marque ou une marque déposée de Microsoft Corporation aux États-Unis et/ou dans d'autres pays.

Modèle réglementaire : P33G/P25F Type : P33G001/P33G002/P25F001/P25F002 Modèle d'ordinateur : Inspiron 5420/5425/5520/5525/7420/7520

#### © 2012 Dell Inc.

Dell™, o logotipo DELL e Inspiron™ são marcas comerciais da Dell Inc. Windows® é marca comercial ou marca registrada da Microsoft Corporation nos Estados Unidos e/ou em outros países.

Modelo de normalização: P33G/P25F Tipo: P33G001/P33G002/P25F001/P25F002

Modelo do computador: Inspiron 5420/5425/5520/5525/7420/7520

#### © 2012 Dell Inc.

- 1. Switch release latch 2. Camera 3. Microphone 4. Power button 5. Power adapter connector 6. VGA connector 7. HDMI connector 8. USB 3.0 connector with
- 1. Ontgrendelingsschuifie voor de schakelaar
- 4. Aan/uit-knop
- 6. VGA-aansluiting
- 7. HDMI-aansluiting
- 8. USB 3.0-aansluiting met PowerShare
- 1. Loquet d'interrupteur **Microphone**
- 4. Bouton d'alimentation
- 6. Connecteur VGA
- 7. Connecteur HDMI
- 8. Connecteur USB 3.0 avec PowerShare
- 1. Trava de liberação
	-
- 4. Botão liga/desliga
- 5. Conector do adaptador de alimentação
- 6. Conector VGA
- 7. Conector HDMI
- 8. Conector USB 3.0 com PowerShare
- Seguro de liberación del conmutador
	-
	-
- de alimentación
	-
	-
	-
	-

Modelo reglamentario: P33G/P25F Tipo: P33G001/P33G002/P25F001/P25F002 Modelo del equipo: Inspiron 5420/5425/5520/5525/7420/7520

### Computer Features

Computerfuncties | Caractéristiques de l'ordinateur | Recursos do computador | Características del equipo

# inspiron 14R/M421R/15R/M521R

U vindt meer regelgevingsinformatie en veiligheidstips op dell.com/regulatory\_compliance

Pour les recommandations de normes et de sécurité, vo dell.com/regulatory\_compliance

- 9. USB 3.0 connector 10. Microphone connector
- 11. Headphone connector
- 12. Touchpad
- 13. Battery status light
- 14. Wireless status light
- 15. 8-in-1 Media-card reader 16. Optical drive
- 9. USB 3.0-aansluiting
- 10. Aansluiting microfoon
- 11. Aansluiting koptelefoon 12. Touchpad
- 13. batterijstatuslampje
- 14. Statuslampje draadloze verbinding
- 15. 8-in-1 mediakaartlezer 16. Optisch station
- 9. Connecteur USB 3.0
- 10. Connecteur de microphone
- 11. Connecteur de casque
- 12. Tablette tactile
- 5. Connecteur de l'adaptateur secteur 13. Voyant d'état de la batterie 14. Voyant d'état du sans-fil
	- 15. Lecteur de carte multimédia 8-en-1
	- 16. Lecteur optique
	- 9. Conector USB 3.0
	- 10. Conector de microfone
	- 11. Conector do fone de ouvido
	- 12. Touchpad
	- 13. Luz de status da bateria
	- 14. Luz de status da rede sem fio
	- 15. Leitor de cartão de mídia 8 em 1
	- 16. Unidade óptica
	- 9. Conector USB 3.0
	- 10. Conector del micrófono
	- 11. Conector para auriculares 12. Superficie táctil
	-
	- 14. Indicador de estado de la
	- 15. Lector de tarietas multimedia 8 en 1
	- 13. Indicador de estado de la batería
	- conexión inalámbrica
		-
- 17. USB 3.0 connectors (2) NOTE: The location of the
- connectors may vary.
- 18. Network connector
- 19. Dell Instant Launch button 20. Dell Audio With Preset Switch button
- 21. Windows Mobility Center button
- 17. USB 3.0-aansluitingen (2) OPMERKING: De locatie van
- de aansluitingen kan variëren.
- 18. netwerkaansluiting 19. Dell Instant Launch-knop
- 20. Dell-audio met vooraf ingestelde schakelknop
- 21. Windows Mobility Center-knop
- 17. Connecteurs USB 3.0 (2) REMARQUE : l'emplacement des connecteurs peut varier.
- 18. Connecteur réseau
- 19. Bouton de lancement instantané Dell
- 20. Bouton audio avec activation prédéfinie Dell
- 21. Bouton Windows Mobility Center
- 17. Conectores USB 3.0 (2) NOTA: O local dos conectores pode variar.
- 18. Conector de rede
- 19. Botão do Dell Instant Launch
- 20. Botão do Dell Audio With Preset Switch
- 21. Botão do Windows Mobility Center
- 17. Conectores USB 3.0 (2) NOTA: la ubicación de los conectores puede variar.
- 18. Conector de red
- 19. Botón de inicio rápido de Dell
- 20. Botón de audio con conmutador preconfigurado Dell
- 21. Botón de Centro de movilidad de Windows

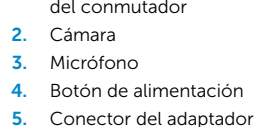

6. Conector VGA

7. Conector HDMI

8. Conector USB 3.0 con PowerShare 16. Unidad óptica

## Quick Start Guide

Snelstartgids | Guide de démarrage rapide Guia de Início Rápido | Guía de Inicio rápido

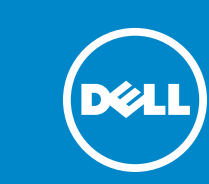

#### More Information

For regulatory and safety best practices, see dell.com/regulatory\_compliance

#### Meer informatie

#### Informations supplémentaires

#### Mais informações

Para obter as melhores práticas de segurança e informações de normalização, consulte dell.com/regulatory\_compliance

#### Más información

Para conocer las mejores prácticas reglamentarias y d seguridad, vaya a dell.com/regulatory\_compliance

#### Service Tag

Servicelabel Numéro de service Etiqueta de serviço

Etiqueta de servicio

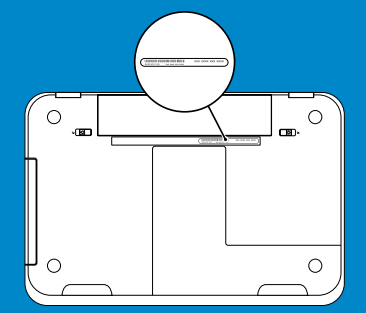

13 15

13 14

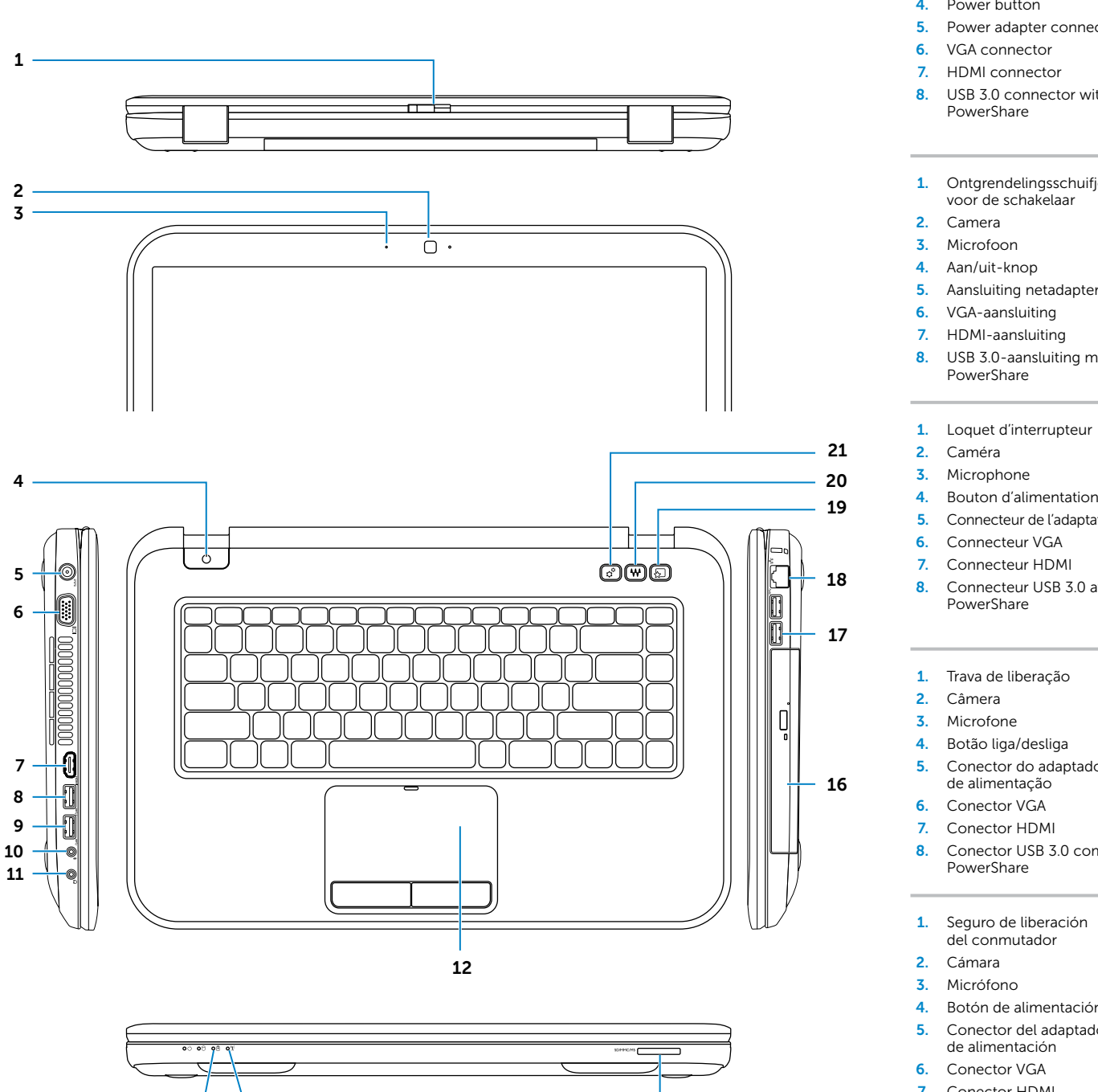

Netwerkkabel aansluiten (optioneel) | Branchez le câble réseau (en option) Conecte o cabo de rede (opcional) | Conecte el cable de red (opcional)

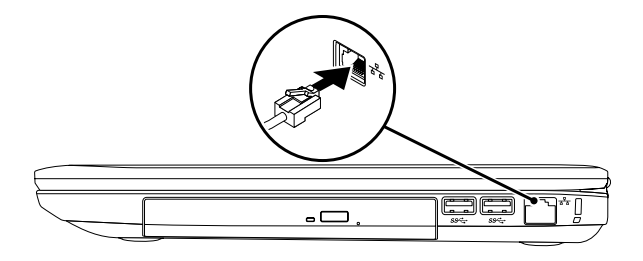

### 2 Connect the power adapter

## Connect the network cable (optional) 1 Function Keys

Netadapter aansluiten | Connectez l'adaptateur secteur Conecte o adaptador de alimentação | Conecte el adaptador de alimentación

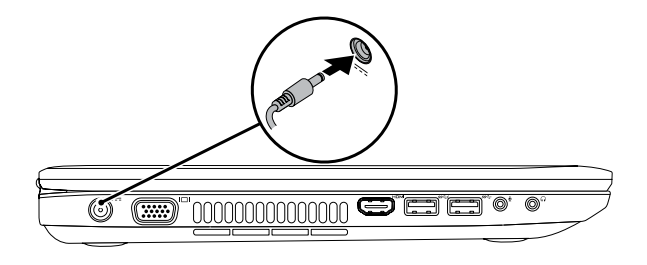

### 3 Press the power button

Op de aan/uit-knop drukken | Appuyez sur le bouton d'alimentation Pressione o botão liga/desliga | Presione el botón de alimentación

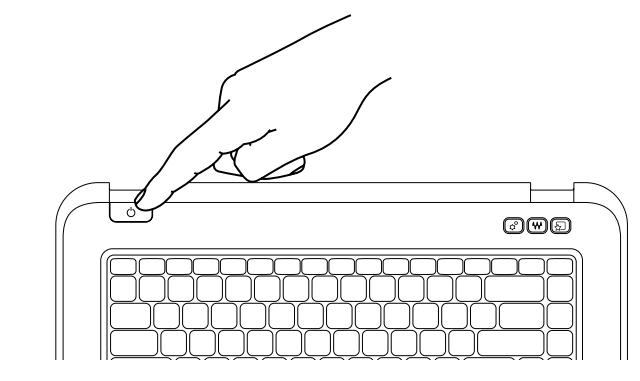

### 4 Complete Windows setup

Windows-installatie voltooien | Terminez l'installation de Windows Conclua a configuração do Windows | Completar instalación de Windows

### Enable security

Beveiliging inschakelen | Activez la sécurité Ative a segurança | Habilitar seguridad

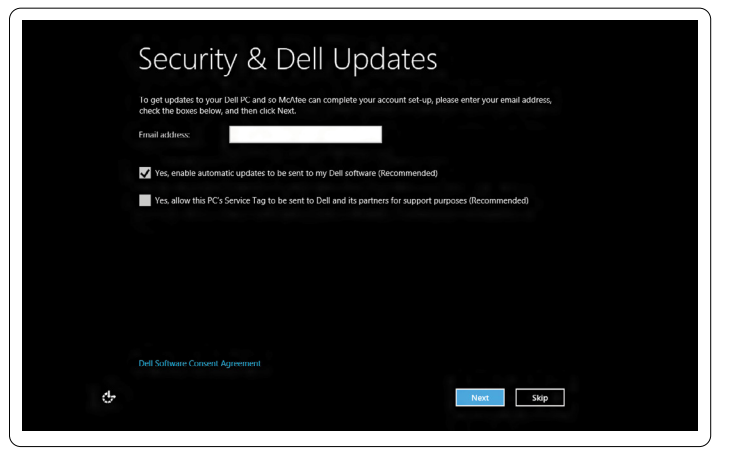

### Configure wireless (optional)

Draadloze verbinding configureren (optioneel) | Configurez le sans-fil (en option) Configure a rede sem fio (opcional) | Configurar conexión inalámbrica (opcional)

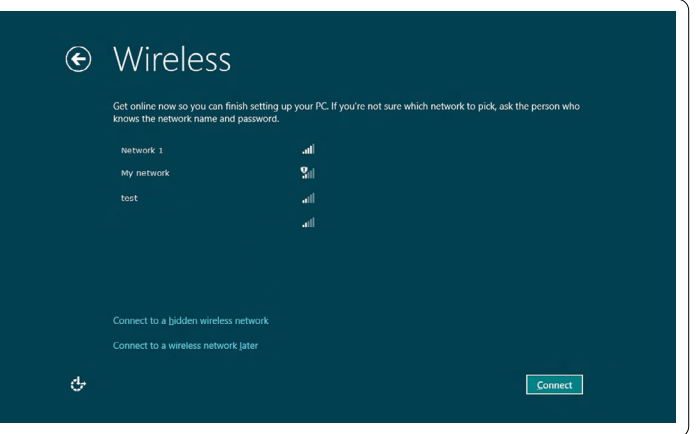

## Windows 8

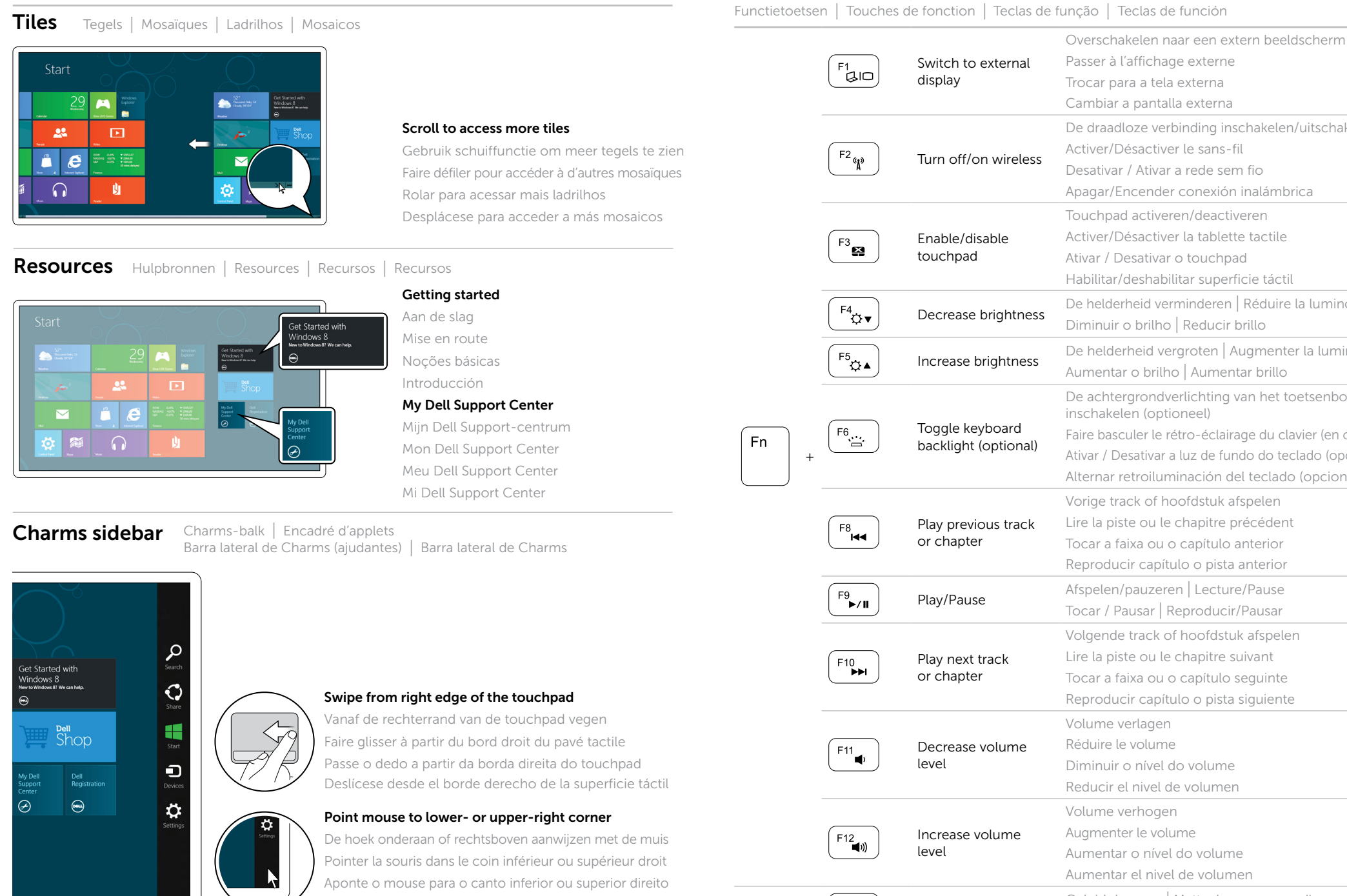

Apunte el mouse hacia la esquina inferior o superior derecha

 $\blacksquare$ 

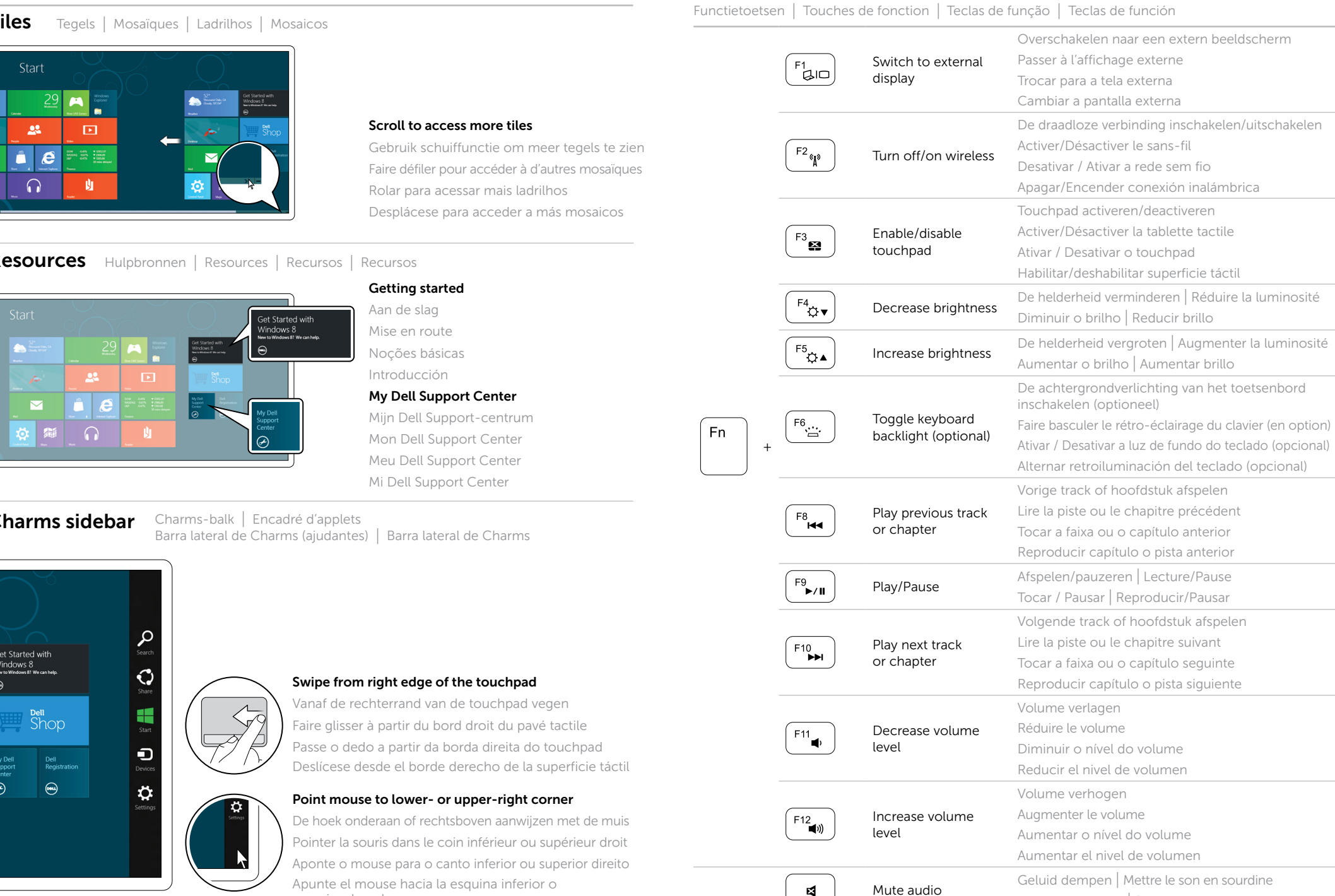

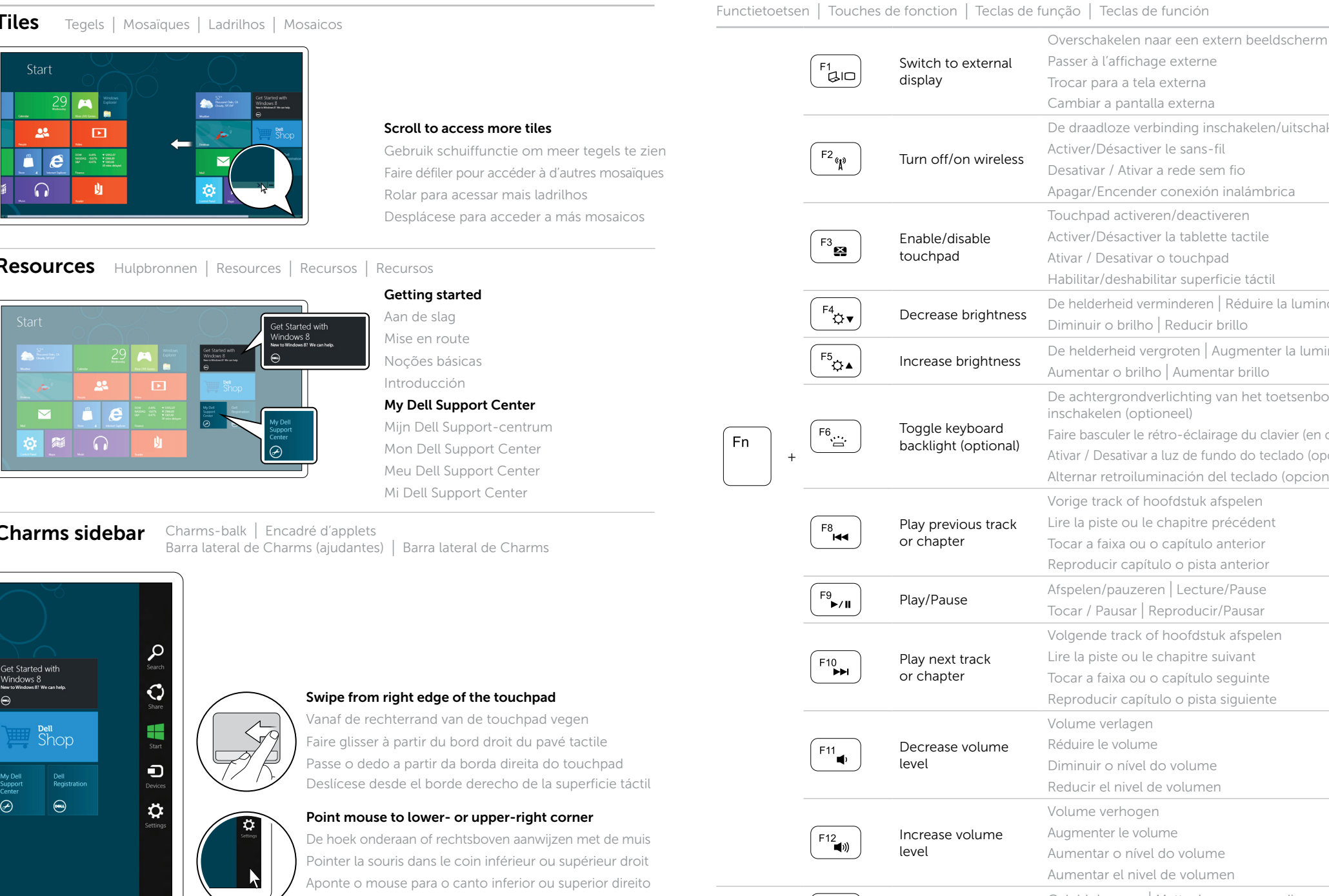

Desativar o áudio | Silenciar audio